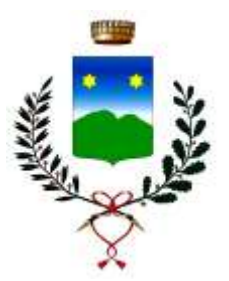

# **COMUNE DI COLLE UMBERTO**

PROVINCIA DI TREVISO

### **CONCORSO PUBBLICO PER SOLI ESAMI PER L'ASSUNZIONE A TEMPO PINO ED INDETERMINATO DI N. 1 ISTRUTTORE AMMINISTRATIVO - CONTABILE CAT. C - CCNL COMPARTO FUNZIONI LOCALI - DA ASSEGNARE ALLA 1^ AREA.**

### **MODALITA' OPERATIVE PROVE**

I candidati ammessi saranno dotati di mascherina FFP2, sottoposti alla misurazione della febbre, al controllo del GREEN PASS, saranno poi identificati e dovranno consegnare l'autodichiarazione con fotocopia di documento di identità. Si procederà inoltre al ritiro di apparecchi, quali palmari, telefoni cellullari, smartphone e altra strumentazione multimediale/informatica. Saranno poi fatti accomodare all'interno della Palestra comunale opportunamente allestita e sanificata.

#### **MATERIALE CONSEGNATO PER OGNI PROVA**

Il candidato controlli che nel plico consegnatogli sia presente il seguente materiale:

- N. 1 busta grande timbrata e siglata dalla commissione
- N. 1 busta piccola timbrata e siglata dalla commissione
- N. 1 foglio su cui indicare il proprio nome, cognome e data di nascita
- N. 1 chiavetta USB
- N. 1 penna blu (consegnata al momento dell'identificazione)

Le prove saranno effettuate mediante notebook con LibreOffice.

Per la prova preselettiva, oltre alle tre tracce sarà messo a disposizione sempre all'interno della chiavetta un foglio "RISPOSTE" su cui scrivere la risposta che deve essere espressa con la lettera maiuscola. A uno dei candidati viene invitato a scegliere il numero della traccia da 1 a 3. Non sono ammessi né la consultazione di alcun tipo di testo né il colloquio tra candidati.

## **TERMINE DELLA PROVA**

- Scrivere il proprio nome, cognome e data di nascita nel foglietto ed inserirlo nella busta piccola. Chiudere la busta ed inserirla nella busta grande.
- Salvare con il nome "PROVA" il file della prova nella chiavetta USB in formato PDF. Si consiglia di esportare il file  $\rightarrow$  con esporta direttamente PDF sul desktop e fare salva su desktop in PDF  $\rightarrow$  successivamente di spostare il file PDF salvato sul desktop sulla chiavetta, ciò per evitare errori di salvataggio.

(NB: nel testo della prova e nel file non deve essere riportato alcun dato identificativo del candidato pena l'esclusione dal concorso)

- Verificare che il file sia correttamente salvato in PDF nella USB. L'eventuale assenza di file all'interno della chiavetta USB o il salvataggio in un formato diverso dal PDF verrà considerata come prova non effettuata e compererà l'esclusione del candidato dal concorso.
- Inserire la chiavetta USV nella busta grande e sigillarla.